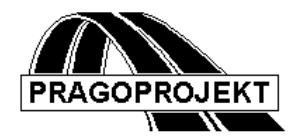

# ROADPAC'14

**PROGRAM RP27**

**Terénní příčné řezy** 

# *Příručka uživatele*

**Revize 05. 05. 2014**

**©** Pragoprojekt a.s. 1986-2014

PRAGOPROJEKT a.s., 147 54 Praha 4, K Ryšánce 16

# *1. Úvod*

Program RP27 Terénní příčné řezy je součástí systému ROADPAC. Používá se pro zadání nebo opravy terénních příčných řezů, které mohou vzniknout dvojím způsobem:

a) generováním z DTM

b) vložením dat o jednotlivých profilech do formulářů a následným výpočtem.

Pokud příčné řezy v souboru STR obsahují také data o geologii a o humusu, program RP27 je zachová. Pro zadání nebo opravy dat o geologii a o humusu se používá program RP28.

# *1.1 Funkce programu*

Program pracuje s archivním souborem příčných řezů trasa STR, který buď vytváří ze vstupních dat ad b), nebo ho generuje ad a) nebo ho opravuje a ukládá do souboru stejného jména. Vždy se uloží též odpovídající soubor vstupních dat V27.

Jeden příčný řez terénem v souboru STR je definován staničením, řadou bodů na povrchu terénu (obrysovou linií) a popisem skrývky ornice a geologických vrstev. Základní režimy práce programu se řídí existencí tohoto souboru STR a obsahem vstupních dat V27.

## 1) **Režim vytvoření souboru V27**

11) Režim přímého zadání. Tento režim se použije tehdy, když není k dispozici DTM digitální model terénu, ani soubor XTR vzniklý jako primérní výsledek generování terénu z DTM. **Údaje se pak vyplňují přímo v tabulce pro každý příčný řez.** Údaje jsou uloženy v souboru vstupních dat V27. Spuštěním programu RP27 se vygeneruje soubor STR- spojovací soubor terénních příčných řezů. Geologie a skrývka ornice se do souboru doplní z přímého zadání programy RP 28/29.

12) Pokud je DTM povrchu terénu k dispozici provede se automatické sejmutí příčných řezů terénem příslušnou funkcí programu DTM v systému staničení, mimo tento program.(RP27) Výstupem pak jsou soubory trasaV27- vstupní data a jim odpovídající soubor STR- spojovací soubor terénních příčných řezů. Pokud je v DTM zadána i geologie a skrývka ornice obsahuje soubor STR vše co je potřeba pro další návrhový proces. **Programy RP27,28 a 29 se v takovém případě vůbec nemusí použít!?! S**oubor V27 je ovšem také vytvořen za účelem případných oprav jednotlivých příčných řezů v detailech a je automaticky načten při spuštění programu RP27.

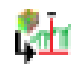

#### **Celá operace se dá provést i mimo program DTM kliknutím na ikonu umístěnou v hlavním toolbaru programu.**

100 唧 Seimi řezy v šířce =

Pokud není v DTM zadána geologie respektive skrývka ornice je výsledkem běhu soubor STR, který neobsahuje geologii ani skrývku.

Soubor STR se pak použije pro zjednodušené řešení a studie bez podrobných údajů přímo pro výpočet programem SI51 při vytváření úplných příčných řezů koridoru nebo pro další doplnění geologie a skrývky ornice z přímého zadání programem RP 28/29.

#### 13) **Režim opravy dat o terénu v souboru STR**

Tento režim se použije tehdy, když je v souboru STR třeba opravit chyby v jednotlivých řezech a není rozumné opakovat všechny předchozí kroky s novými daty. Do formulářů je třeba zapsat opravený popis řezu po bodech nebo celé jednotlivé řezy přenosem z Excelu, nebo opravené popisy všech řezů ze souboru VPR., Program opraví zápis povrchu a zachová zapsaná data o geologii beze změny.

#### 14) **Režim doplnění dalších řezů v STR interpolací**

Tento režim se použije, když je třeba zahustit příčné řezy zapsané v souboru STR. Program doplní soubor o zapsané řezy interpolací. Interpoluje jak popis povrchu, tak geologii i skrývku ornice. Zadává se pouze nový seznam staničení příčných řezů zadáním do tabulek na záložce "interpolace příčných řezů", nebo se seznam přebírá ze souboru SSS, nebo kombinací obou zdrojů. Pokud je ovšem k dispozici původní DTM a změn je více, bude vhodnější vytvořit soubor STR novým generováním z opraveného DTM. Viz 12).

Jsou možné i další režimy práce programu, ty však nejsou řídícím programem podporovány, nebo vedou k nelogickým komplikacím. Je např. možné vložení dalších řezů mezi stávající, při takovém zadání však u nových řezů nebude zapsána skrývka a geologie a při současné interpolaci (zadané seznamem staničení) se skrývka a geologie nemusí zapsat ani do interpolovaných řezů. Vždy je rozumné zkontrolovat výsledek běhu **prohlížečem souborů Roadpacu (RP00)** pomocí menu INFO - obsah souboru STR se zobrazí v tabulkách i graficky.

#### **Způsoby interpolace příčných řezů:**

Pro interpolaci příčných terénních řezů se použijí nejbližší příčné řezy zadané v datech, nebo ve stávajícím souboru STR. Podle počtu bodů terénních příčných řezů, nad kterými se provádí interpolace se provede interpolace singulární nebo regulární.

Singulární interpolace (obr.1a) se provádí po spojnicích odpovídajících bodů dvou sousedních příčných řezů. Tyto řezy musí být definovány stejným počtem bodů. Pokud tato podmínka není splněna, provede se regulární interpolace (obr.1b), kdy se interpoluje na přímkách rovnoběžných s osou. Pokud by při regulární interpolaci vzniklo více než 2000 bodů, budou ignorovány body v místech největšího zahuštění.

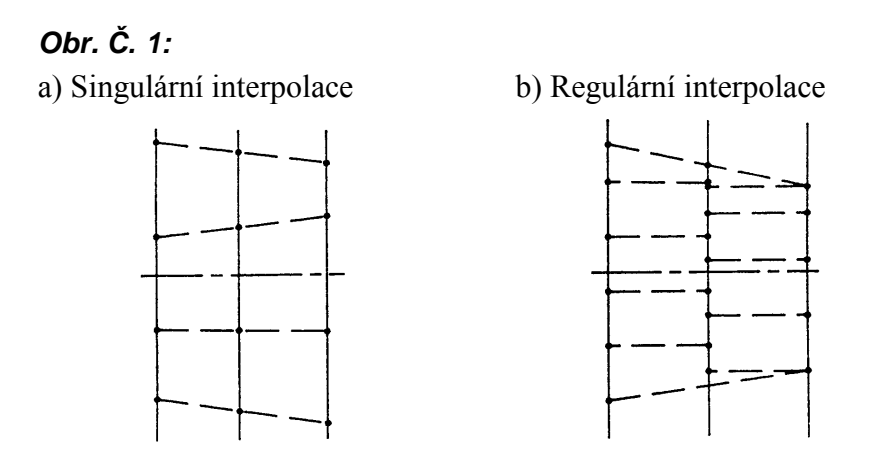

#### **Způsoby interpolace geologie:**

V režimu opravy se interpolují také údaje o geologii, pokud jsou zapsány ve zdrojovém souboru STR. Interpolují se pouze vrstvy zadané stejným způsobem (rovnoběžně s terénem, nebo sondami).

V případě vrstev rovnoběžných s terénem se lineárně interpolují hloubky rozhraní odpovídajících si vrstev. Tam, kde je některá vrstva vynechaná v jednom charakteristickém příčném řezu a existuje v sousedním, interpoluje se jako vytracení do klínu. Dolní hranice posledních vrstev, které nemající v sousedním charakteristickém příčném řezu ekvivalent, se do interpolovaných příčných řezů nezapisují.

V případě různoběžných vrstev se obdobně lineárně interpolují vzdálenosti sondy od osy a absolutní kóty rozhraní vrstev i spády vlevo a vpravo od sondy mezi sousedními vrstvami. Vytrácení vrstev se řeší analogicky s předchozím případem.

Pokud interpolaci nelze provést, nebude geologie zapsána. Takové řezy se pak musí doplnit programem RP28.

#### **Způsoby interpolace humusu:**

Lineárně se interpolují zadané polohy rozhraní mezi různými tloušťkami a zadané tloušťky ornice, resp. nevhodné zeminy.

V sousedních příčných řezech si musí odpovídat počty úseků a ornice a nevhodná zemina. Nelze-li interpolaci provést, opíše se humus z bližšího řezu. Případné jiné změny se musí provést programem RP28.

# *1.2 Zpracovávané datové soubory*

Vstupní soubory

.V27 - vstupní data, může vzniknout vložením dat do formulářů, nebo automatickým přepisem ze souboru VPR via DTM.

.VPR - příčné řezy generované programem DTM

.STR - v režimu opravy vstupuje do programu soubor STR vzniklý přepisem ze souboru XTR, nebo jako výsledek předchozího výpočtu RP27 nebo RP28.

.SSS - staničení (pokud je požadováno jeho čtení)

Výstupní soubory

- .L27 protokol o výpočtu
- .STR příčné řezy terénem
- .SSS staničení (pokud je jeho zápis požadován)

Dialogový program funguje buď jako editor souboru trasa.V27, nebo vytváří soubor trasa.V27 z dat uložených v souboru trasa VPR via DTM. Soubor VPR vzniká generováním terénu z DTM a po přepisu do V27 se již systémem nepoužívá.

Pokud program pracuje v návaznosti na příčné řezy sejmuté nad DTM, vyplní se tabulky automaticky přepisem ze souboru VPR. Tento soubor (VPR) vytváří funkce "Sejmi příčné řezy" programu DTM.

Pokud existují oba soubory (V27 i VPR), tak načte dialogový program data ze souboru V27, který má přednost.

#### **Poznámka:**

Pokud uživatel sejme z DTM po opravě DTM nové příčné řezy, je nutno před tím vymazat existující soubor V27 tak, aby program načetl opravené příčné řezy.

#### **Pozor!! Z logiky věci vyplývá, že soubor STR a V27 vznikají v krátkém časovém sledu. Pokud uživatel nevymaže soubor V27 program testuje časovou souslednost a upozorní uživatele na nutnost vymazat V27 s dřívějším datem vzniku než má soubor STR.**

Pokud chce uživatel provést pouze dílčí opravy v několika málo příčných řezech, a řídící program mu automaticky načítá všechny řezy ze souboru VPR, musí před takovou opravou nejdříve vymazat soubor VPR.

Soubory XTR a STR, vytvořené automaticky při generování příčných řezů, jsou ihned po vygenerování rovnocenné, až při dalších opravách pomocí RP27 a RP28 se opravy zapíší pouze do STR.

## *2. Vstupní data a zadávací formuláře*

Vstupní data se pořizují přímým vyplňováním tabulek na formuláři nebo kliknutím na jednotlivé ovládací prvky, které jsou umístěny na záložkách formuláře. Základní pravidla pro obsluhu formulářů jsou popsána v manuálu "Úvod do systému". Na formuláři programu je též umístěna plocha pro okamžité grafické zobrazování výsledků. Kreslící plocha je ovládána standardními tlačítky.

Vstupní data programu TERÉNNÍ PŘÍČNÉ ŘEZY jsou umístěny ve formuláři na dvou záložkách. Podle typu úlohy mohou být některé bloky dat prázdné.

# *2.1 Řídící data*

V horní části formuláře jsou zapsána řídící data výpočtu:

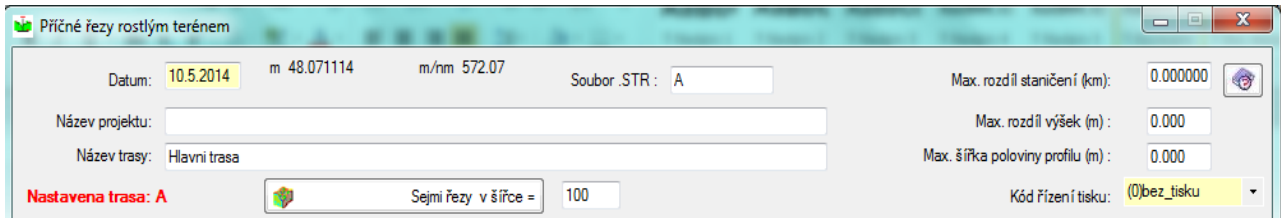

Význam položek je následující:

**Datum** je datum zadání vstupních dat.

#### **Název projektu a název trasy**

jsou libovolné texty, které se zapisují do záhlaví tiskových sestav a do souborů.

#### **Jméno souboru terén**.

Pokud se tento údaj nezadá, program si dosadí 8 znakové jméno trasy z hlavního menu podle aktivní trasy.

#### **Kód řízení tisku: [0/1/2/3]**

určuje, které údaje kromě protokolu o průběhu výpočtu budou zapsány do výstupní sestavy:

- 0 žádné další údaje
- 1 staničení vypočtených příčných řezů terénu
- 2 jako 1 + výpis podrobných bodů jednotlivých příčných terénních řezů
- 3 jako 2 + grafické zobrazení př. řezů v tiskové sestavě (zastaralé, místo toho se používá grafické zobrazení souboru STR přes menu INFO)

Jak v režimu vytvoření, tak i v režimu opravy se zapisují všechny řezy zapisované do výstupního souboru STR.

# *2.2 Testovací hodnoty*

V této tabulce se zadávají data sloužící ke kontrole údajů o terénu v druhé záložce. Nedodržení testovacích hodnot se při výpočtu zapíše do výstupní sestavy.

Význam položek:

#### **Max. rozdíl staničení**

je maximální rozdíl staničení, ve kterých je zadán terén. Pokud se nezadá (zadá se nula), pak je programem dosazen standart =  $200$ m.

#### **Max. rozdíl výšek**

je maximální rozdíl výšek sousedních podrobných bodů jednoho příčného řezu terénu. Standard = 20m.

#### **Max. polovina profilu**

je maximální vzdálenost podrobného bodu od osy příčného řezu terénu. Standard  $= 100m$ .

# *2.3 Zadání staničení*

#### Záložka STANIČENÍ PRO INTERPOLACI:

Tato záložka se vyplňuje v opravném režimu tehdy, když chceme interpolací doplnit další řezy do existujícího souboru STR (interpoluje se povrch, geologie i skrývka ornice). V zadávacím režimu se vyplňuje tehdy, když chceme kromě zadaných řezů doplnit do souboru interpolací ještě další příčné řezy (v tomto režimu se interpoluje pouze povrch, i pro zadané řezy se ovšem zapisuje pouze povrch). Během vytváření nového souboru se interpoluje mezi právě vstupujícími příčnými řezy.

#### **Volby způsobu interpolace.**

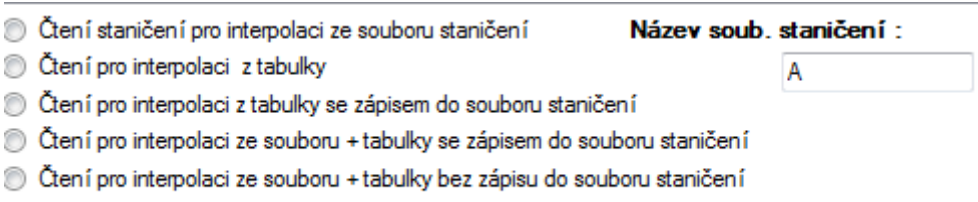

**Zruš interpolaci** 

Nedoporučuje se v jednom běhu programu kombinovat vložené řezy zadáním do tabulek s interpolací mezi řezy uloženými v souboru STR.

Staničení se zadává ve dvou tabulkách. V první se zadává staničení, které má pro daný úsek pevný krok, ve druhé se zadávají doplňková individuální staničení. Zadaná staničení se mohou nahradit čtením ze souboru SSS, nebo se mohou oba zdroje kombinovat.

Celkový počet zpracovávaných staničení může být max. 8000, včetně načtených ze souboru staničení (pokud je čtení požadováno).

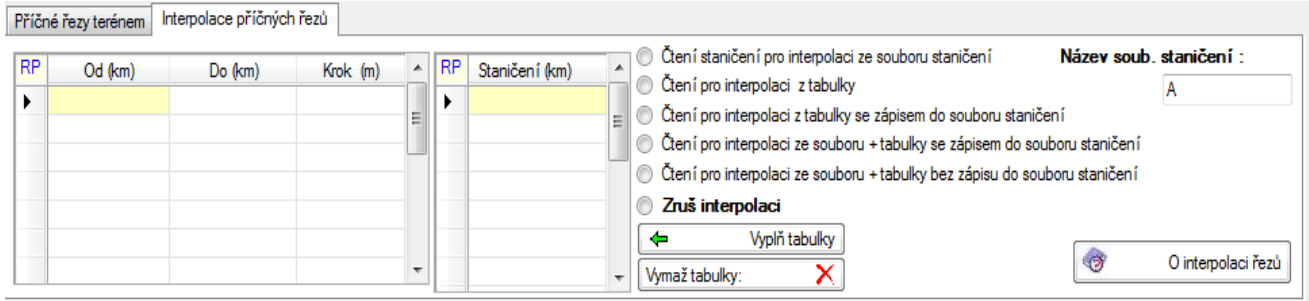

#### Význam položek v tabulkách

#### **Začátek úseku** od (Km)

je staničení počátku úseku s konstantním krokem staničení v km

#### **Konec úseku** do (Km)

je staničení konce tohoto úseku v kilometrech

**Krok (m)** je krok staničení v tomto úseku v metrech

V tabulce INDIVIDUÁLNÍ STANIČENÍ se zadávají individuální libovolná staničení, doplňující předchozí tabulku.

#### Tlačítko **Vyplň tabulky:**

Tabulky se vyplní automaticky podle délky trasy uložené v souboru trasa SHB, pravidelná staničení od začátku do konce trasy v násobcích staničení po20 m a staničení konce trasy

# *2.4 Příčné řezy terénem*

Parametry popisu terénu jsou umístěny na záložce PŘÍČNÉ ŘEZY TERÉNEM v tabulce, která popisuje jeden příčný řez. Staničení řezů je umístěno v comboboxu vlevo od tabulky. Tabulka je provázána s grafickou interpretací příčného řezu.

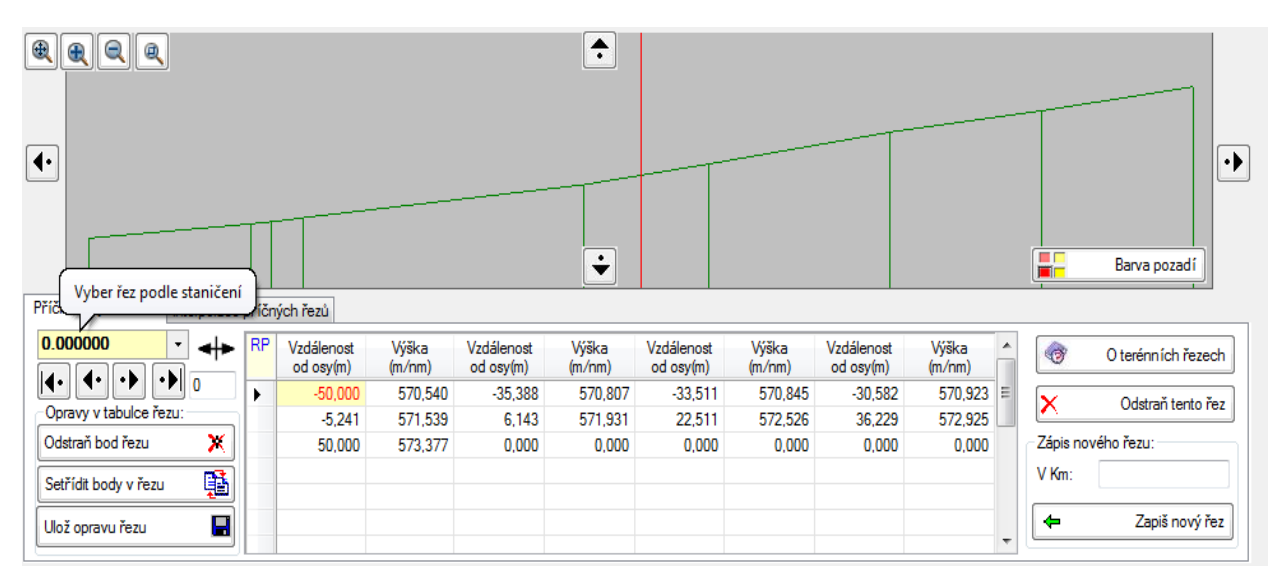

Příčné řezy je nutno zadávat, pokud nejsou již vytvořeny ad 12), setříděně vzestupně podle staničení. Pořadí podrobných bodů v řezu je libovolné, protože se jejich poloha zároveň zobrazuje, je dobré je příslušnou funkcí setřídit.

Tlačítkem "**Předchozí řez**" a "**Další řez** " se při opravě přepíná v setříděném seznamu řezů na předchozí a další řez. Tlačítkem "Přesun do staničení" lze vybrat libovolný zapsaný řez podle staničení.

Tlačítkem "**Zapsat / Přepsat**" se provedená oprava z tabulky fyzicky zapíše do souboru V27. Pokud se tlačítko nepoužije, opravy budou při přechodu na další řez ztraceny!

Tlačítkem "**Vyjmout řez**" se dříve zapsaný řez odstraní z dat V27.

Tlačítkem "**Vložit nový řez** " se tabulka uvolní pro zápis vloženého profilu. Jeho staničení se musí zadat větší, než bylo staničení předchozího profilu, a menší než staničení následujícího profilu.

Význam položek:

**Staničení** je staničení terénního příčného řezu v km

Položky příčného řezu v tabulce se střídají a pokračují na několika řádcích:

**Vzdálenost od osy** vzdálenost bodu příčného řezu terénu od osy komunikace Kladně (+) vpravo, záporně (-) vlevo.

**Výška nadmořská** výška tohoto bodu.

Maximální počet zadaných řezů je 8000. Maximální počet bodů v jednom příčném řezu je 2000.

⇺

 $\overline{0}$ 

Zadanou hodnotou (+/- m) se provede příčný posun řezu.

# *3. Výstupní sestava*

Výstupní sestava se vytvoří v souboru typu L27. Zobrazí se systémovým prohlížečem, který umožní také její vytištění, další úpravu a archivaci.

Výstupní sestava obsahuje vedle protokolu o průběhu výpočtu další údaje podle požadavků zadaných kódem řízení výstupu. Může to být staničení, kde jsou příčné řezy počítány, jejich podrobné body a vrstvy humusu, schematické pseudo-grafické zobrazení příčných řezů.

# *4. Zprávy o chybách*

Program rozlišuje chyby závažné, které obvykle způsobí nepoužitelnost výsledků, a chyby méně závažné, které ošetří náhradním řešením. V tiskových sestavách se závažné chyby označují \*\*\* a méně závažné chyby \*\*.

V seznamu je přehled zpráv o chybách a poznámky k náhradnímu řešení:

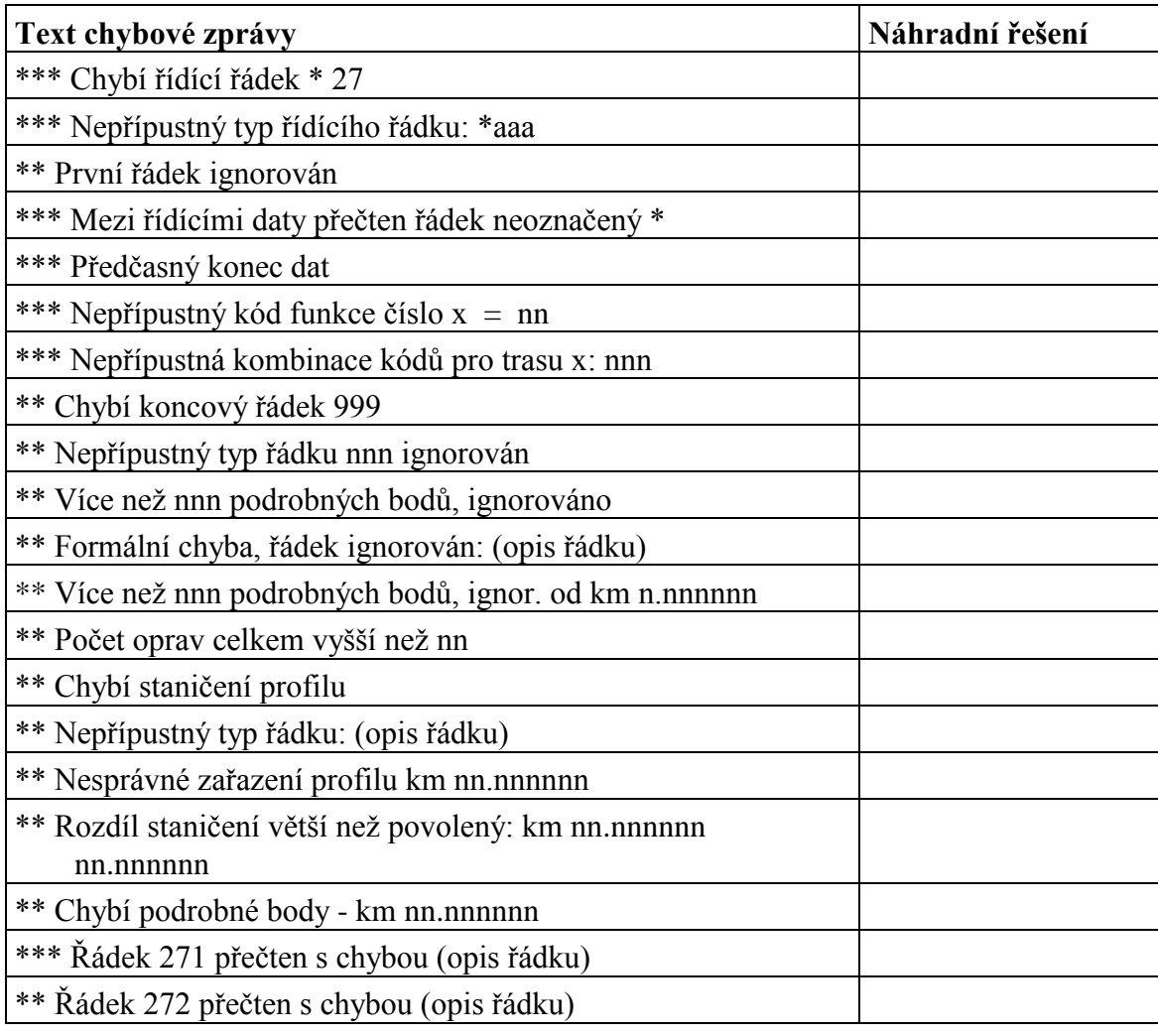

Příručka uživatele 9

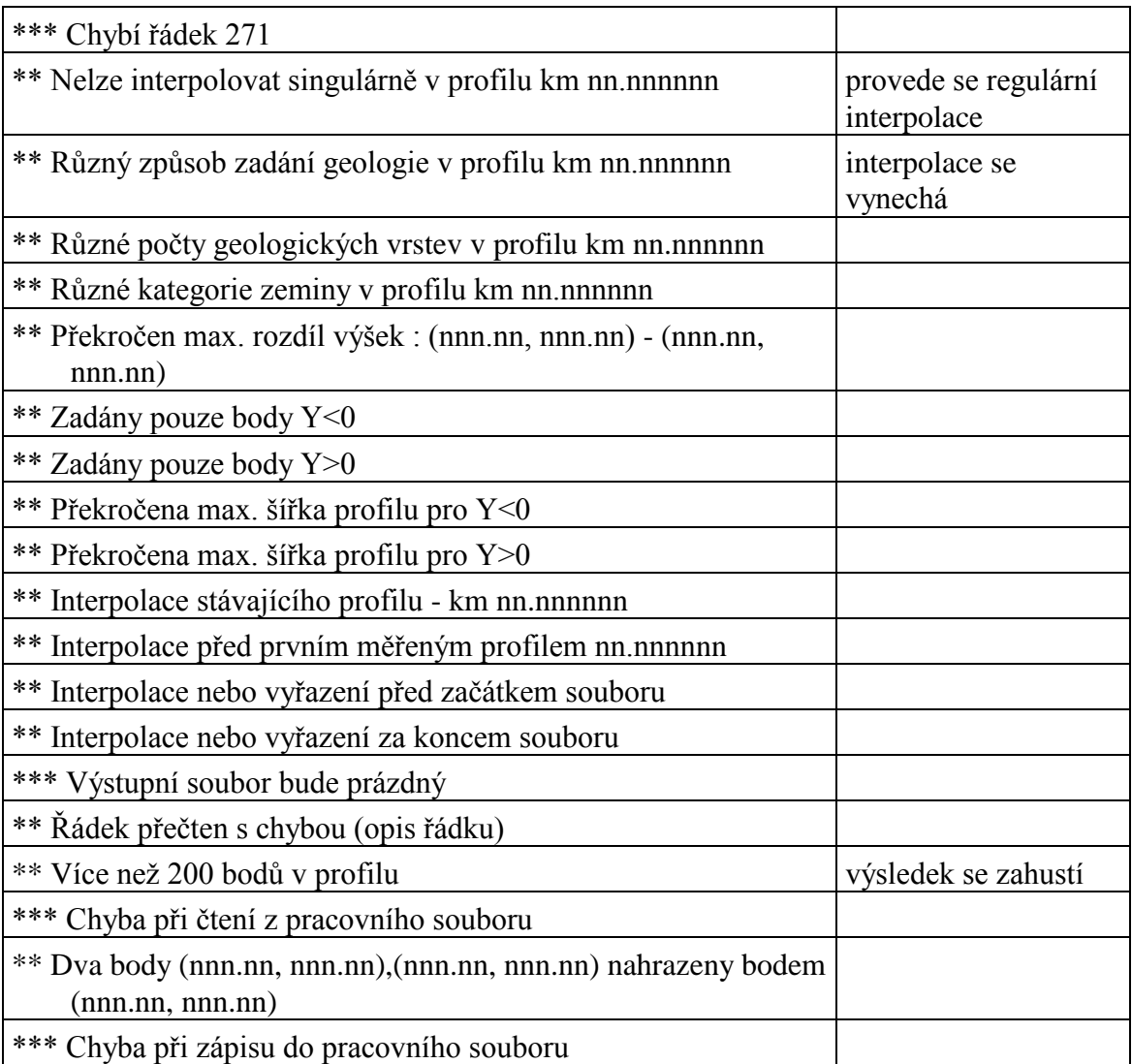